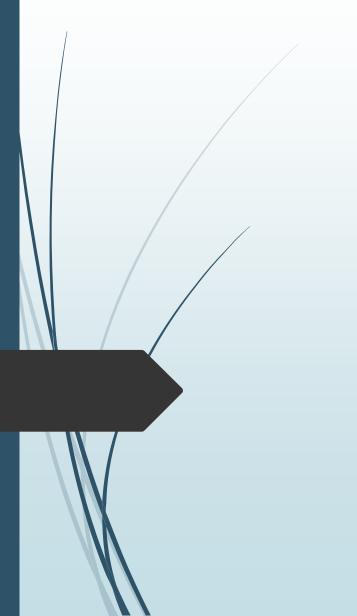

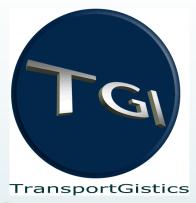

# TransportGistics Inc.

Cloud Based

Transportation Management Solutions

RoutingGuides.com - Manual

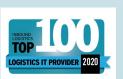

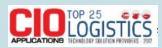

28 N Country Rd Mt Sinai NY 11766 T 631.567.4100 x 101 F 631.563.2497

www.transportgistics.com

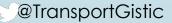

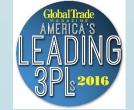

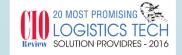

#### Login at http://www.routingguides.com/Brasscraft/login.asp

Enter your email address – click Enter Button

First time users will be asked to register

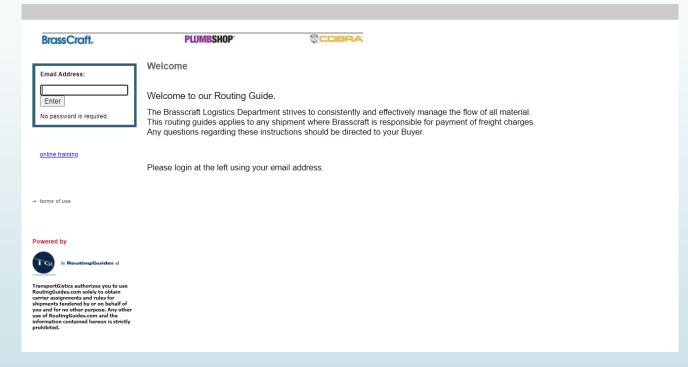

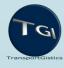

## First Time users will be asked to register

Enter all information

Click Submit

You will be directed to Home Screen

| BrassCraft.                       |                             | PLUMBSHOP*                          | © COBRA |  |
|-----------------------------------|-----------------------------|-------------------------------------|---------|--|
| se complete ne                    | ew User Registration Form - | You will only need to do this once. |         |  |
| ALL fields ar                     | e required                  |                                     |         |  |
| First Name                        |                             | ]                                   |         |  |
| Last Name                         | ·                           |                                     |         |  |
| Position Title                    |                             |                                     |         |  |
| mpany Name                        |                             |                                     |         |  |
| Phone                             |                             | ]                                   |         |  |
| treet Address                     |                             |                                     |         |  |
| City                              |                             |                                     |         |  |
| ate / Country                     |                             |                                     |         |  |
| Zip [<br>ne of Primary<br>Contact |                             |                                     |         |  |
|                                   |                             | ]                                   |         |  |

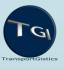

#### How to obtain Routing Assignments

Home Screen will highlight recent changes / areas of importance

Choose Routing Assignments from top Navigation

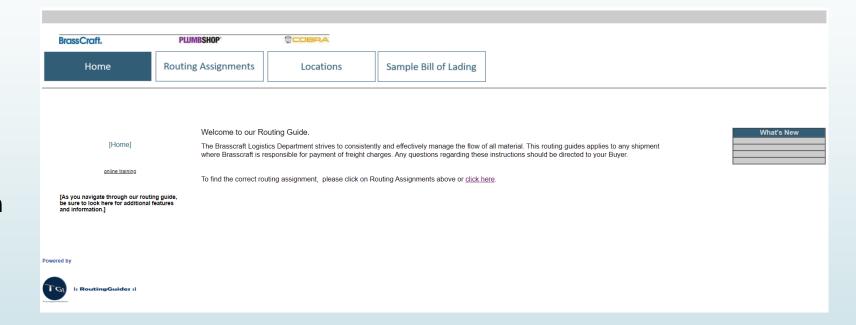

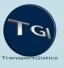

### How to obtain Routing Assignments

Enter origin zip code, destination zip code, weight (in lbs) choose options for each question – click on Get Routing & Rules

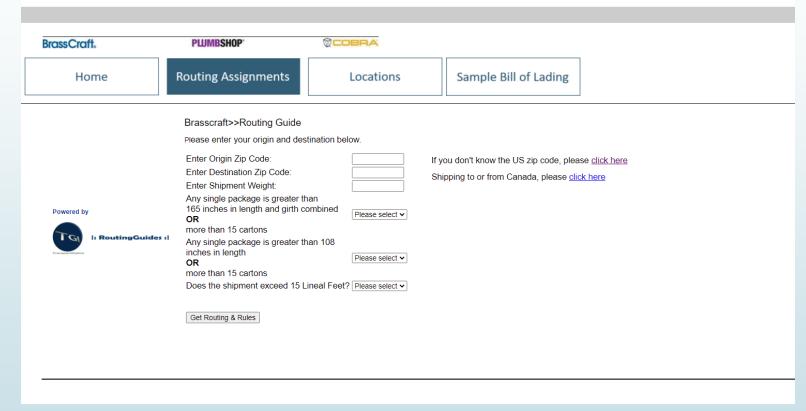

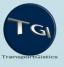

### **Understanding Routing Assignments**

Carrier
Assignments for
shipment
requirements –
account numbers
if appropriate

Produce your
Bill of Lading /
paperwork and
contact the
carrier directly to
arrange for a pick
up

Special rules

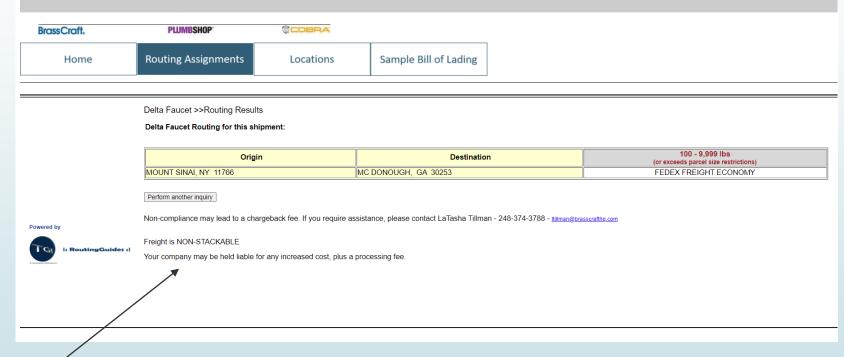

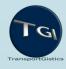

#### Understanding TL Routing Assignments

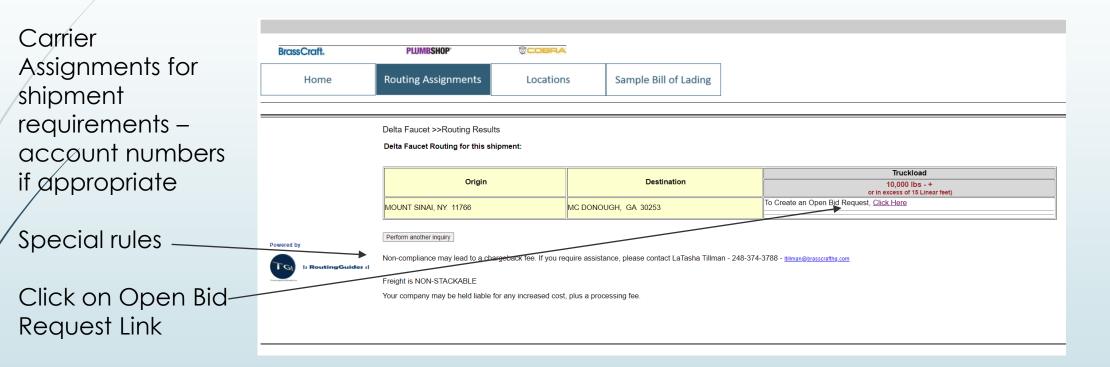

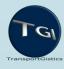

### **Executing TL Request form**

All information is required

Be sure to Add Line Items -Nø Special Characters

Click Submit Bid when all information is input

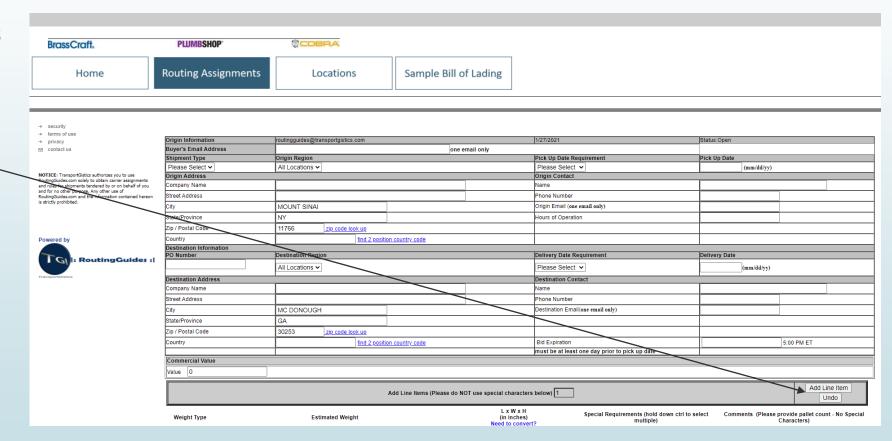

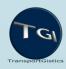